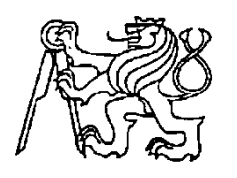

# **Středoškolská technika 2022**

**Setkání a prezentace prací středoškolských studentů na ČVUT**

# **UMĚLÁ INTELIGENCE PRAKTICKY**

### **Pavel Váňa, Petr Nahodil, Tomáš Novák, Ondřej Pavlík**

Střední průmyslová škola elektrotechnická Ječná 30, Praha 2

#### 1. Úvod

Cílem naší práce je ukázat praktické využití AI (umělé inteligence) při tvorbě firmware jednočipových počítačů, přičemž pro ukázku jsme zvolili jednoduchý příklad, při kterém snímáme data z akcelerometru LIS3DH umístěného na kostře větráku (vyřazený větrák ze starého PVC). Akcelerometr je připojen k startkitu NUCLEO L432 , který je pomocí USB kabelu připojen k PC.

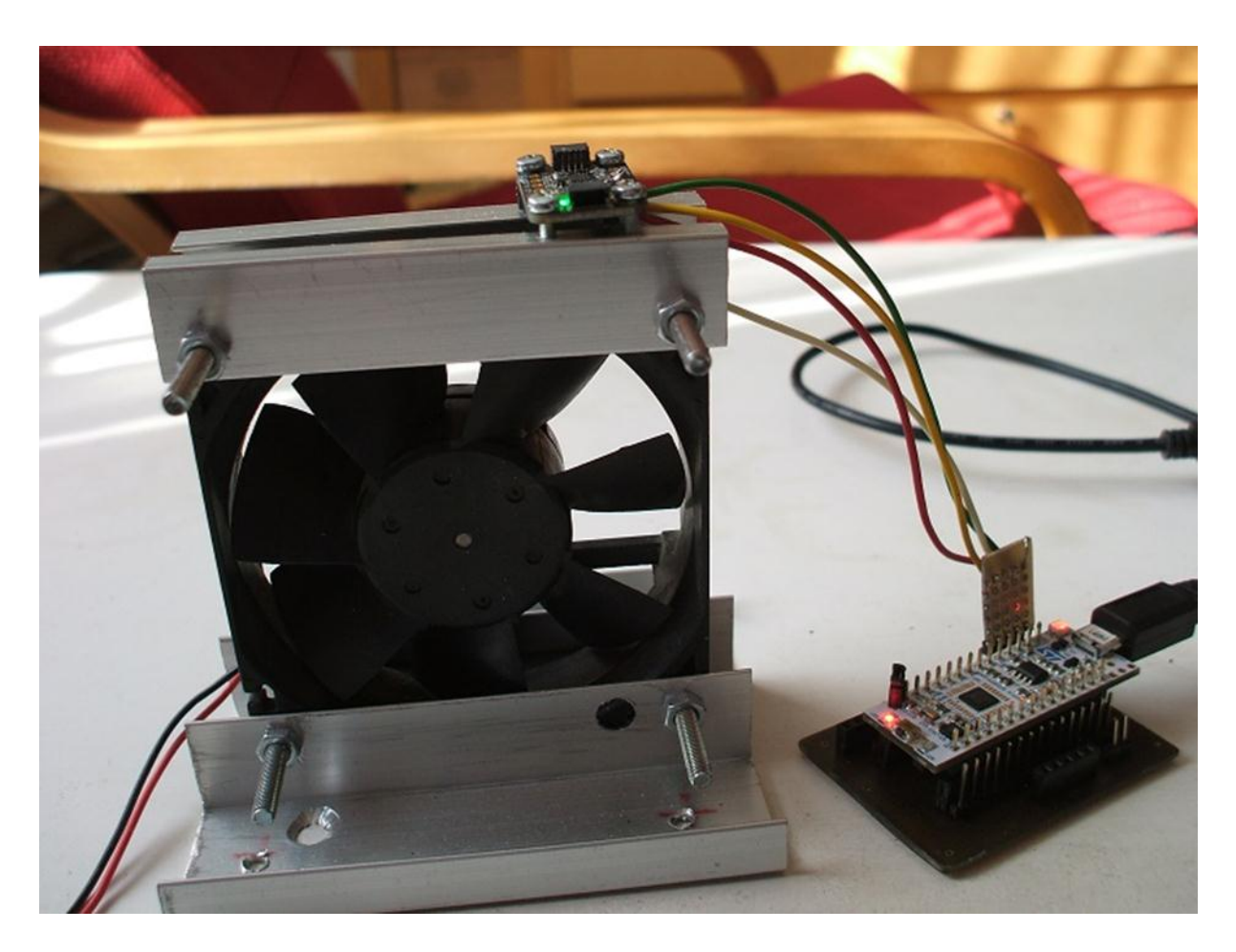

Z tohoto pracoviště získáme jednak data normálně pracujícího větráčku tj. příliš nezatíženého a dále data při nějakém poruchovém stavu, tj. příliš zatíženého větráčku, např. vlivem jeho přílišného znečištění prachem či poškození jeho ložiska. Úkolem je vytvořit (doplnit stávající) firmware pro NUCLEO L432 který pozná, jak moc se naměřená data liší od normálního stavu a jak se moc se blíží k chybovému stavu, tj. z dat normálního a chybového stavu se naučit, jaký je stávající stav. K tomuto účelu jsme použili jako software program NanoEdge AI Studio od firmy STMicroelectronic. Výsledkem práce s tímto sw je knihovna, kterou použijeme při tvorbě rozšířeného firmware L432.

2.Práce s NanoEdge AI Studio

Spustíme **NanoEdge AI Studio**

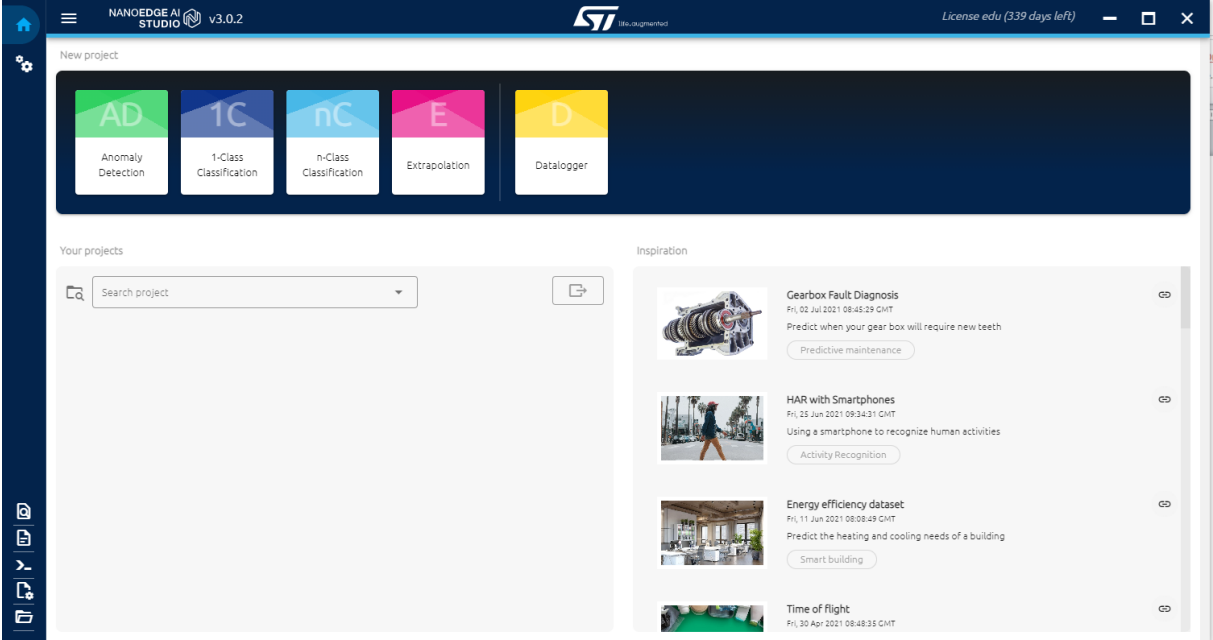

### Krok 1.

Klikneme na ikonku (zeleno bílá) **Anomaly Detection**

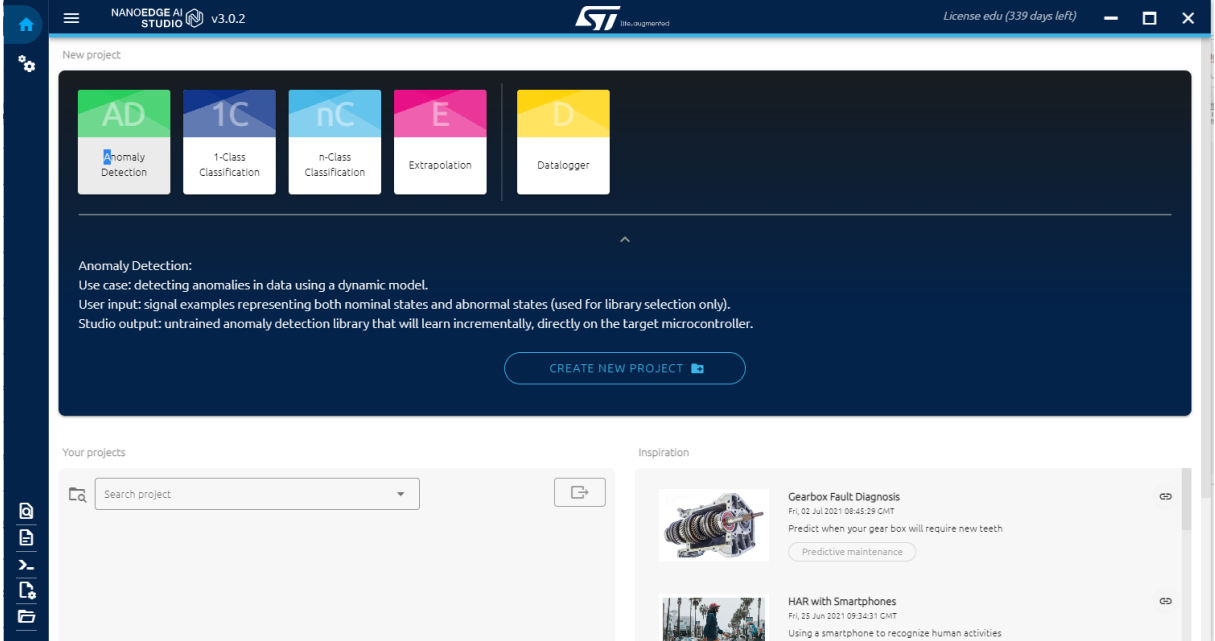

A dále klikneme na tlačítko **CREATE NEW PROJECT**

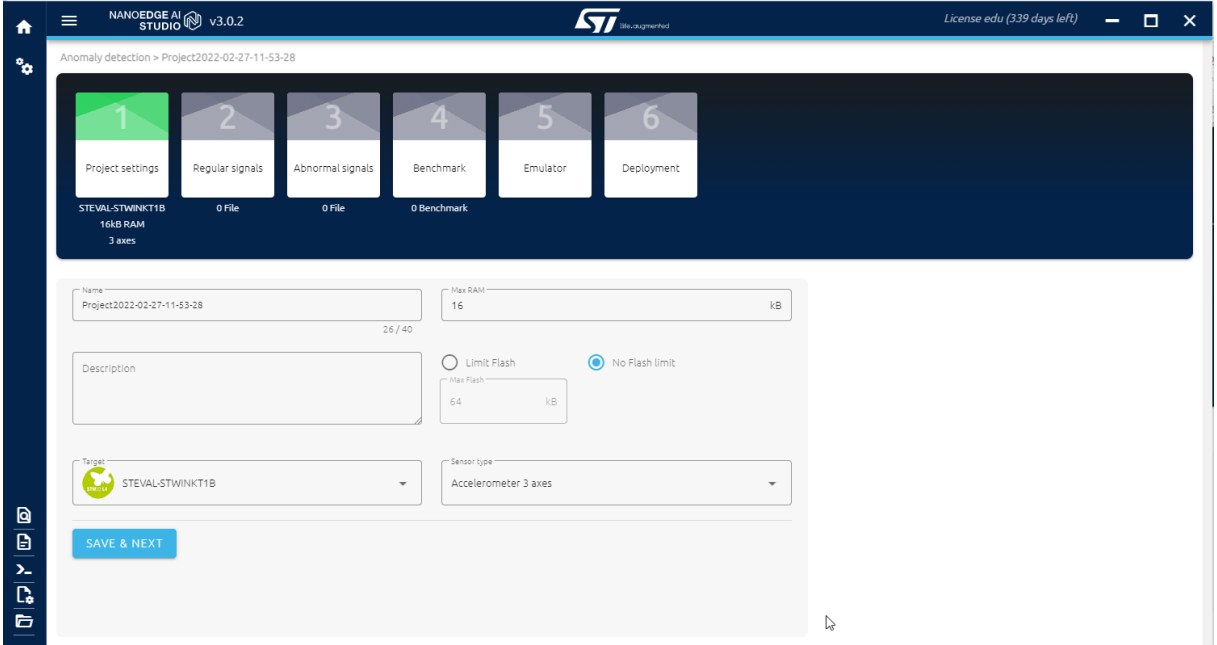

Vybereme **Target** a nastavíme **Max RAM**

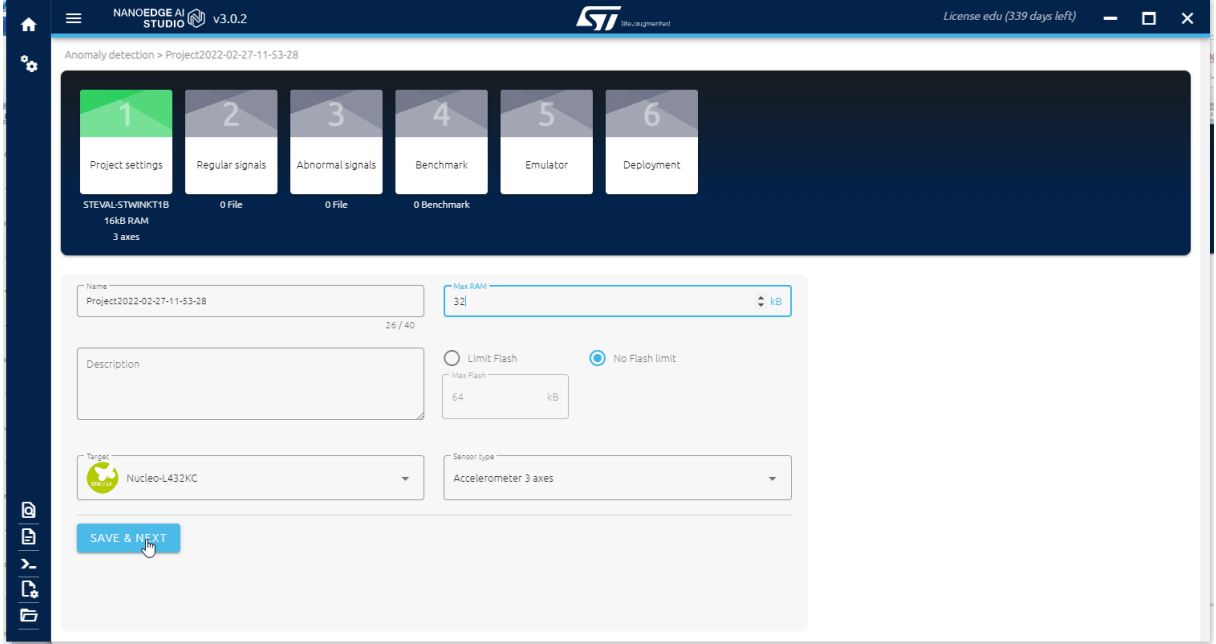

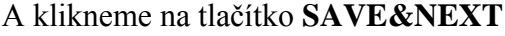

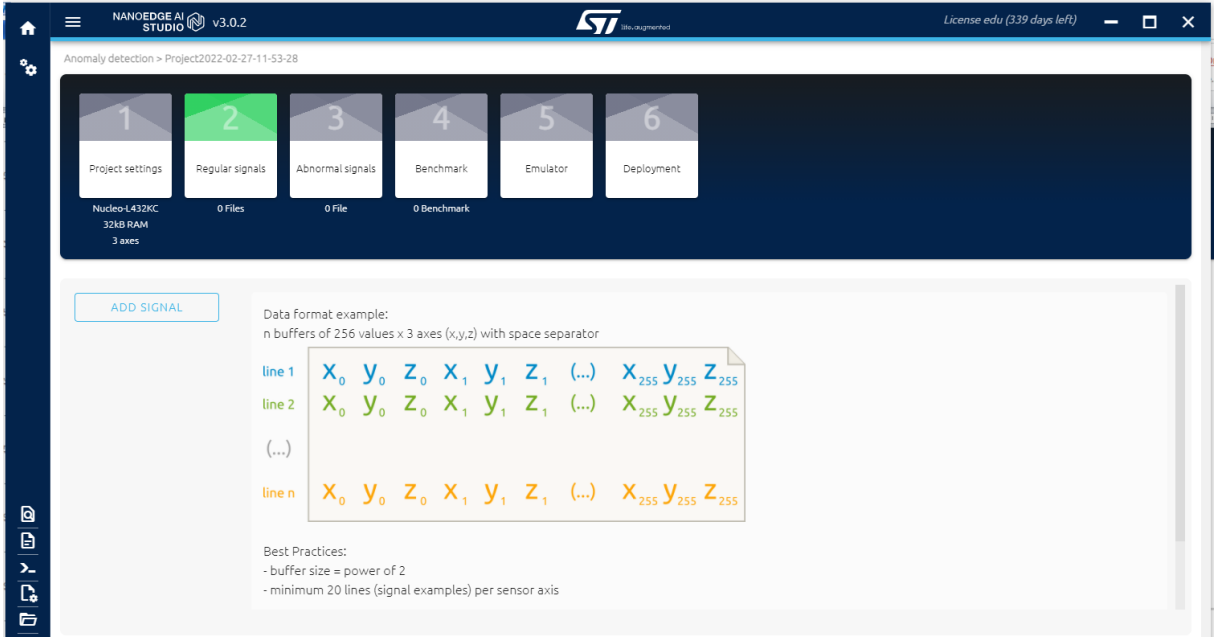

# 2.krok

Připojíme startkit NUCLEO s Accelerometrem připevněným ke spuštěnému větráčku. Klikneme na **ADD SIGNAL**

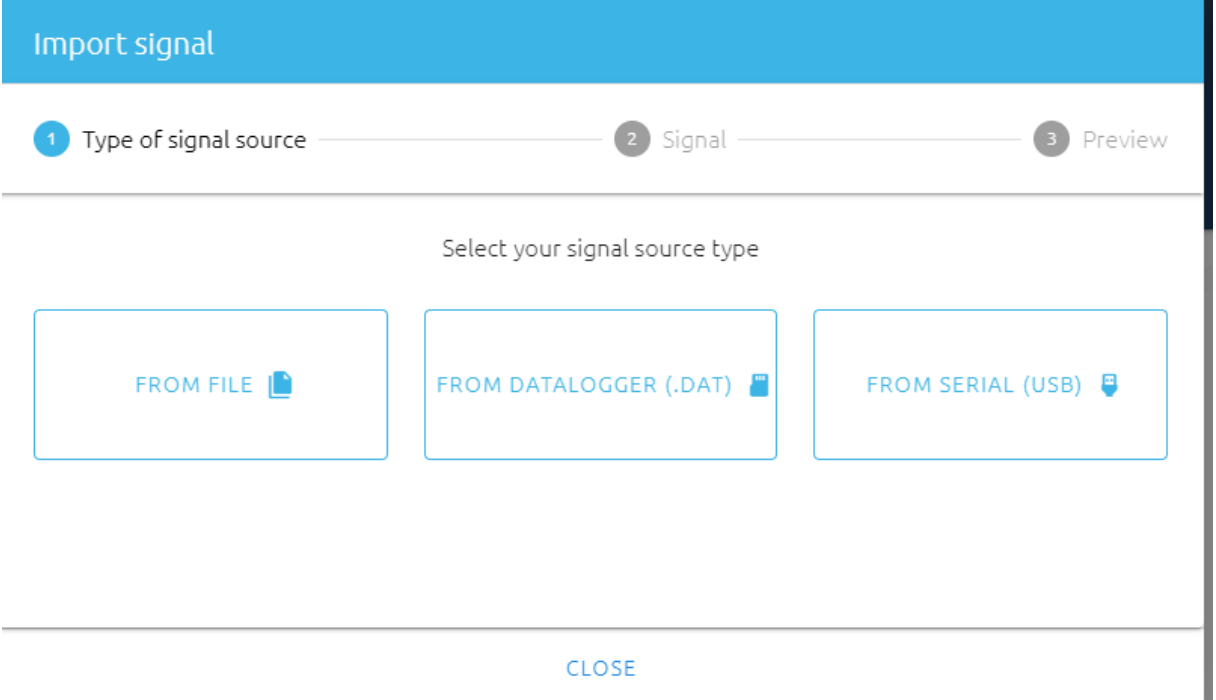

Na okně **Import signal** vybereme **FROM SERIAL(USB)**

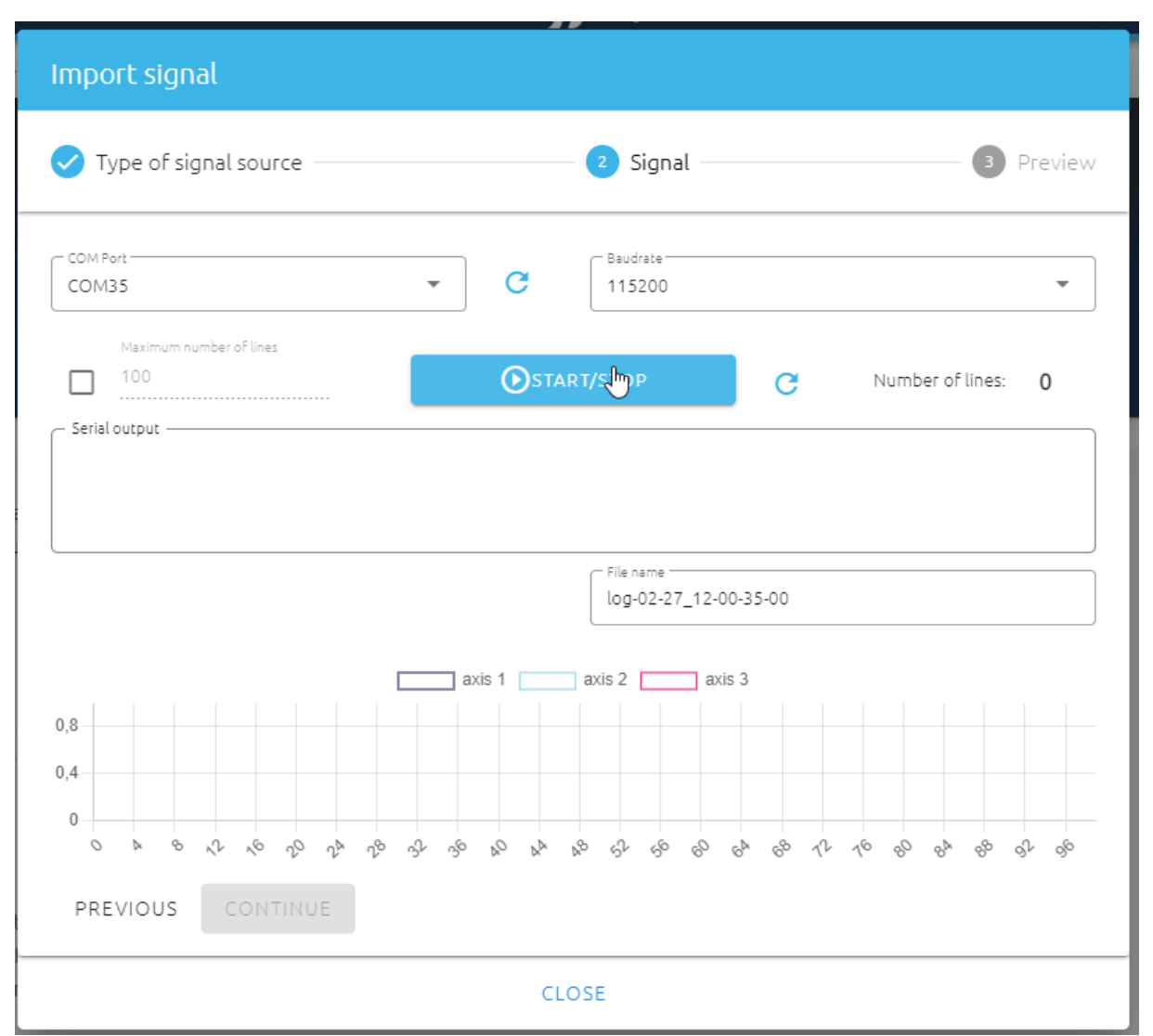

Nastavíme **max numbers of lines** a zkontrolujeme **COM Port** a **Baudrate**. Poté klikneme na tlačítko **START/STOP**

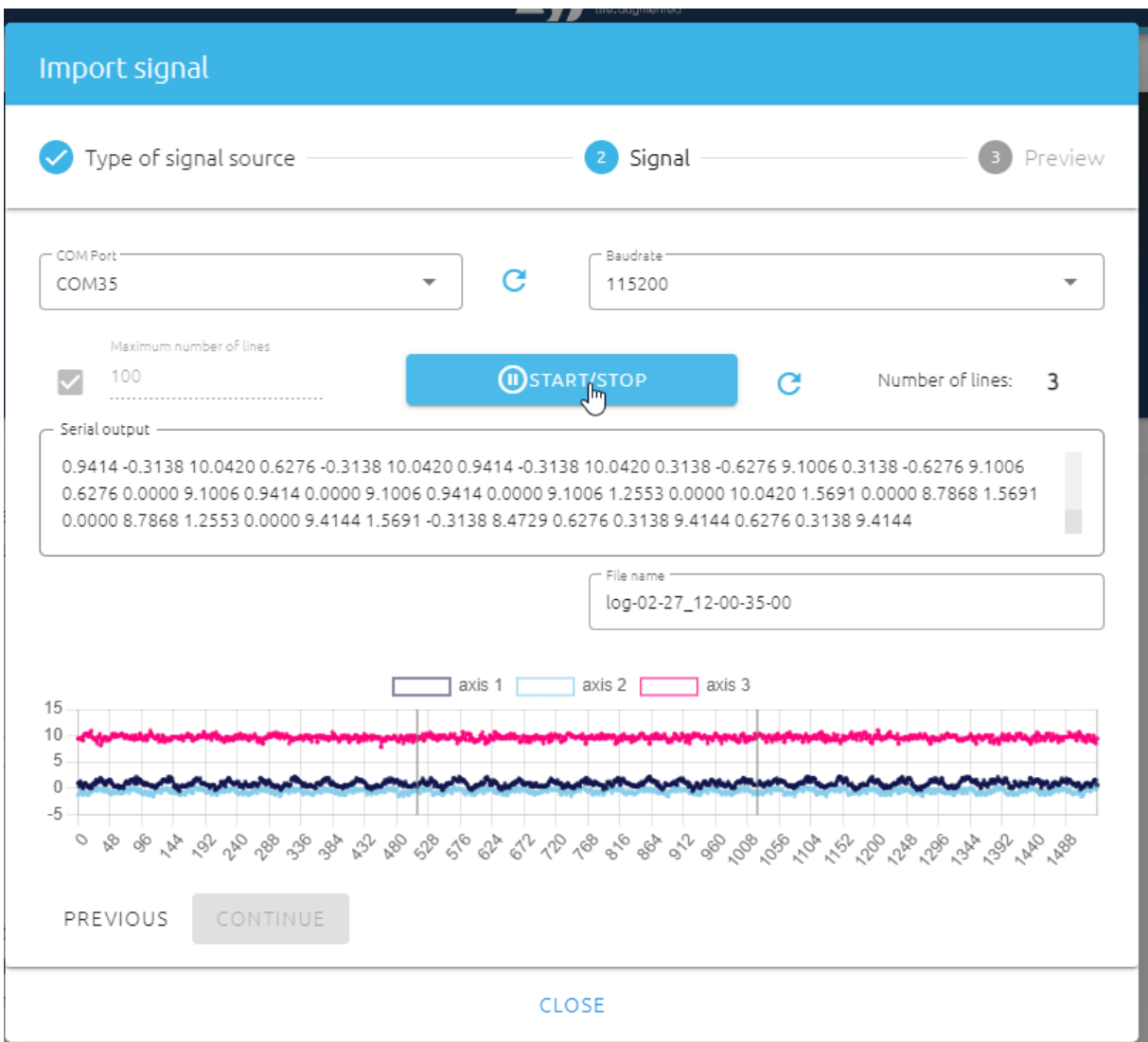

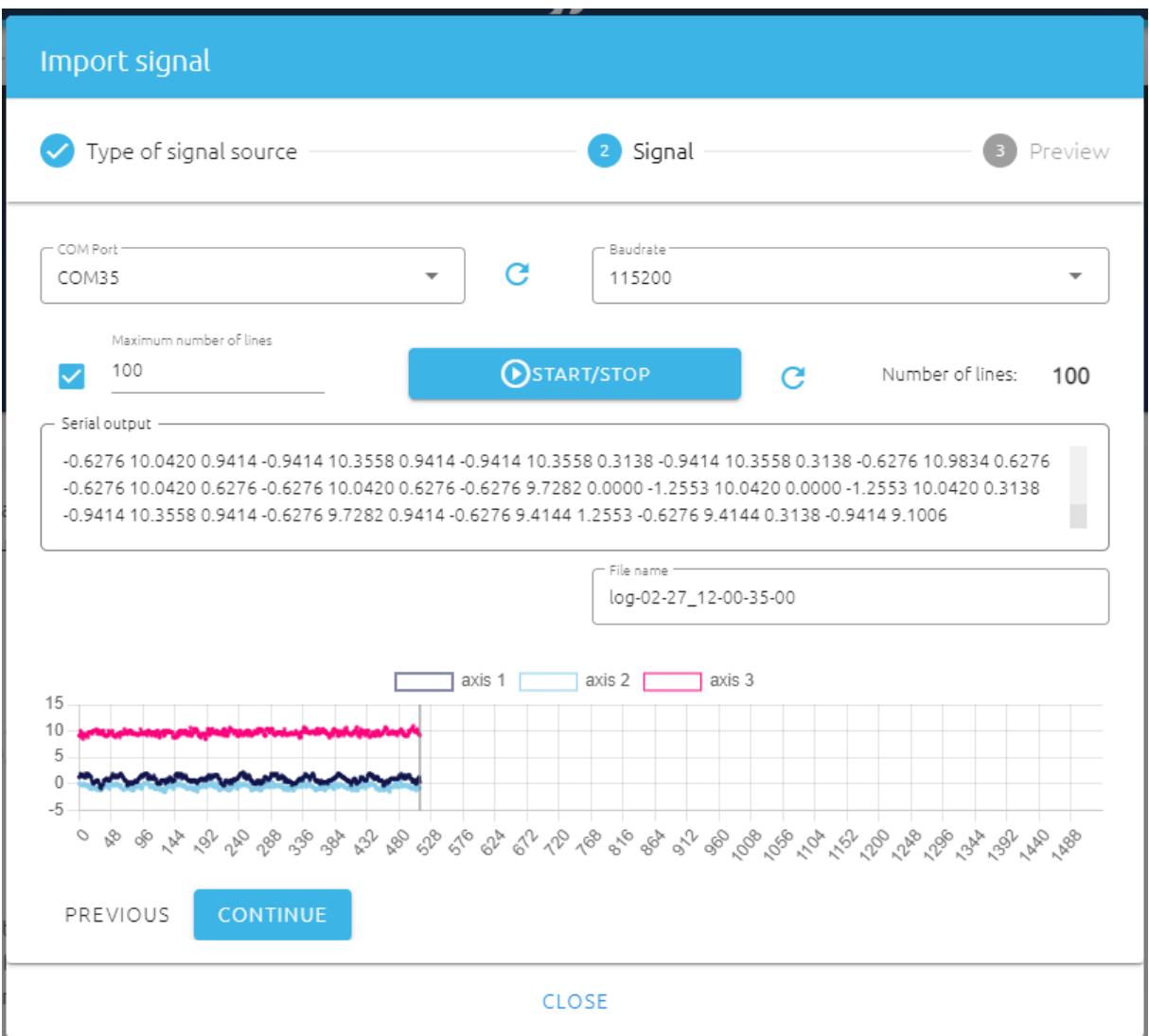

Klikneme na tlačítko **CONTINUE**

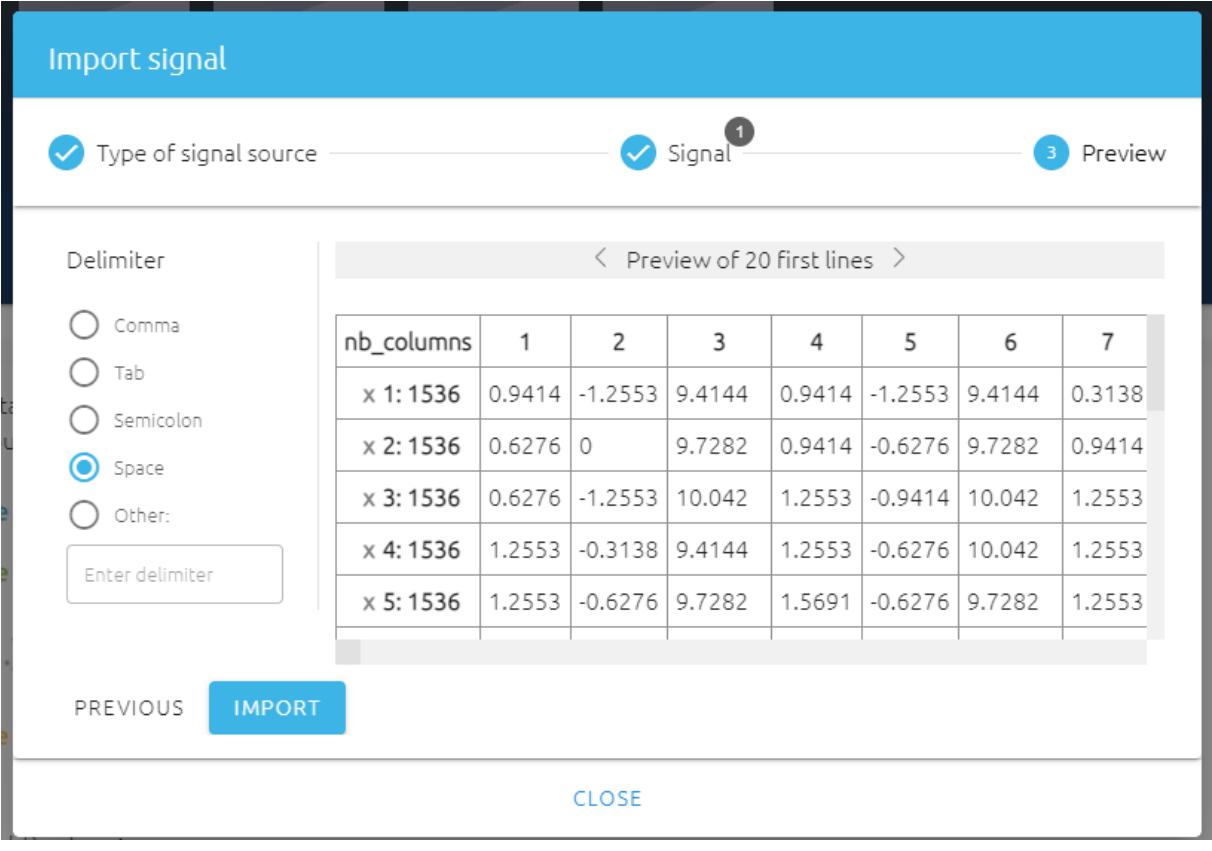

#### Nyní klikneme na tlačítko **IMPORT**, dostaneme

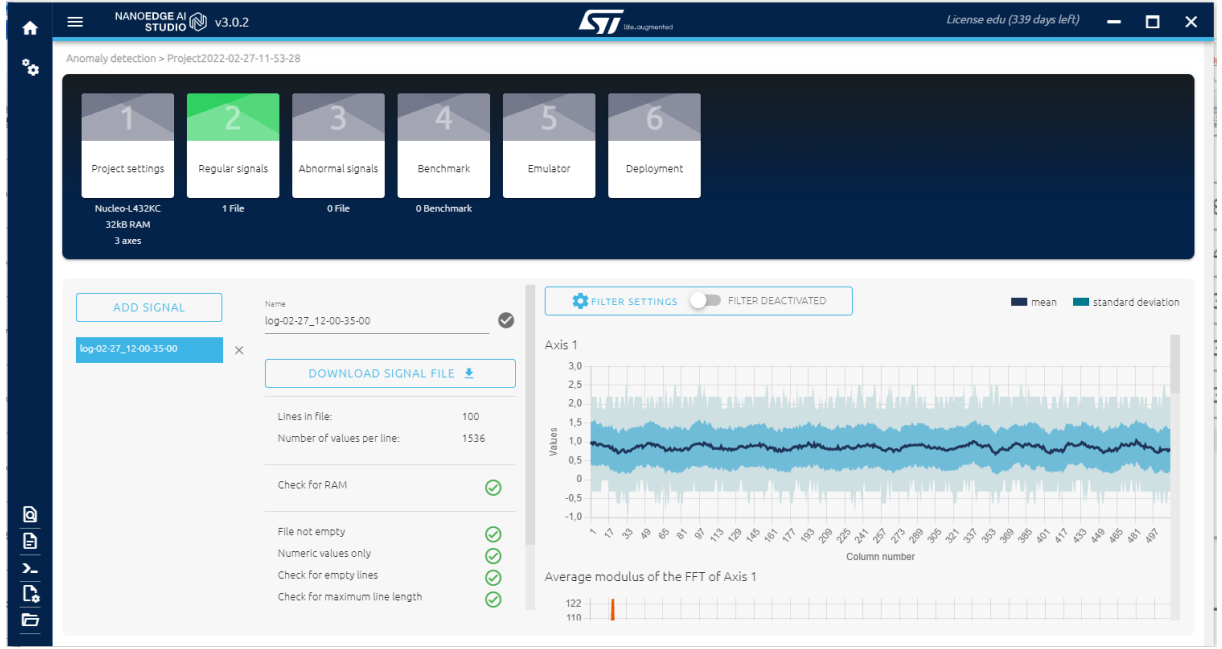

Ještě si pro jistotu data uložíme do souboru, proto klikneme na **DOWNLOAD SIGNAL FILE**

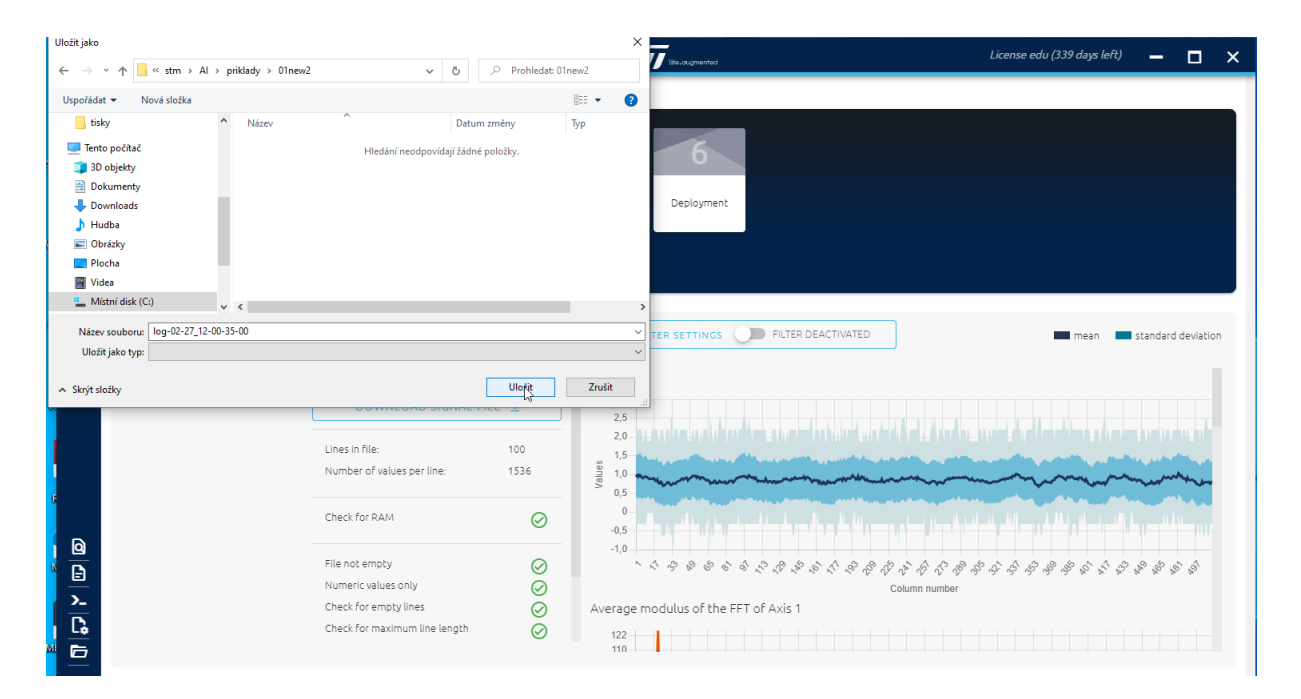

#### 3.krok

Klikneme na ikonku **Abnormal signals** , větráček nějak zatížíme, aby se snížily otáčky, popř. ho úplně vypneme

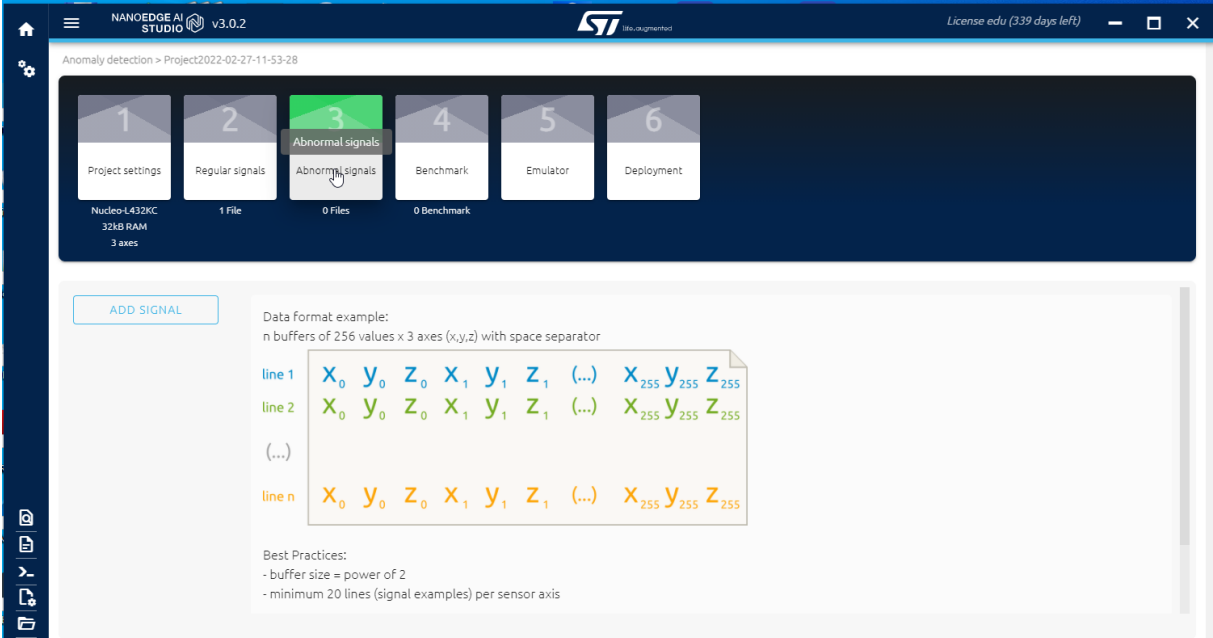

Klikneme na tlačítko **ADD SIGNAL**

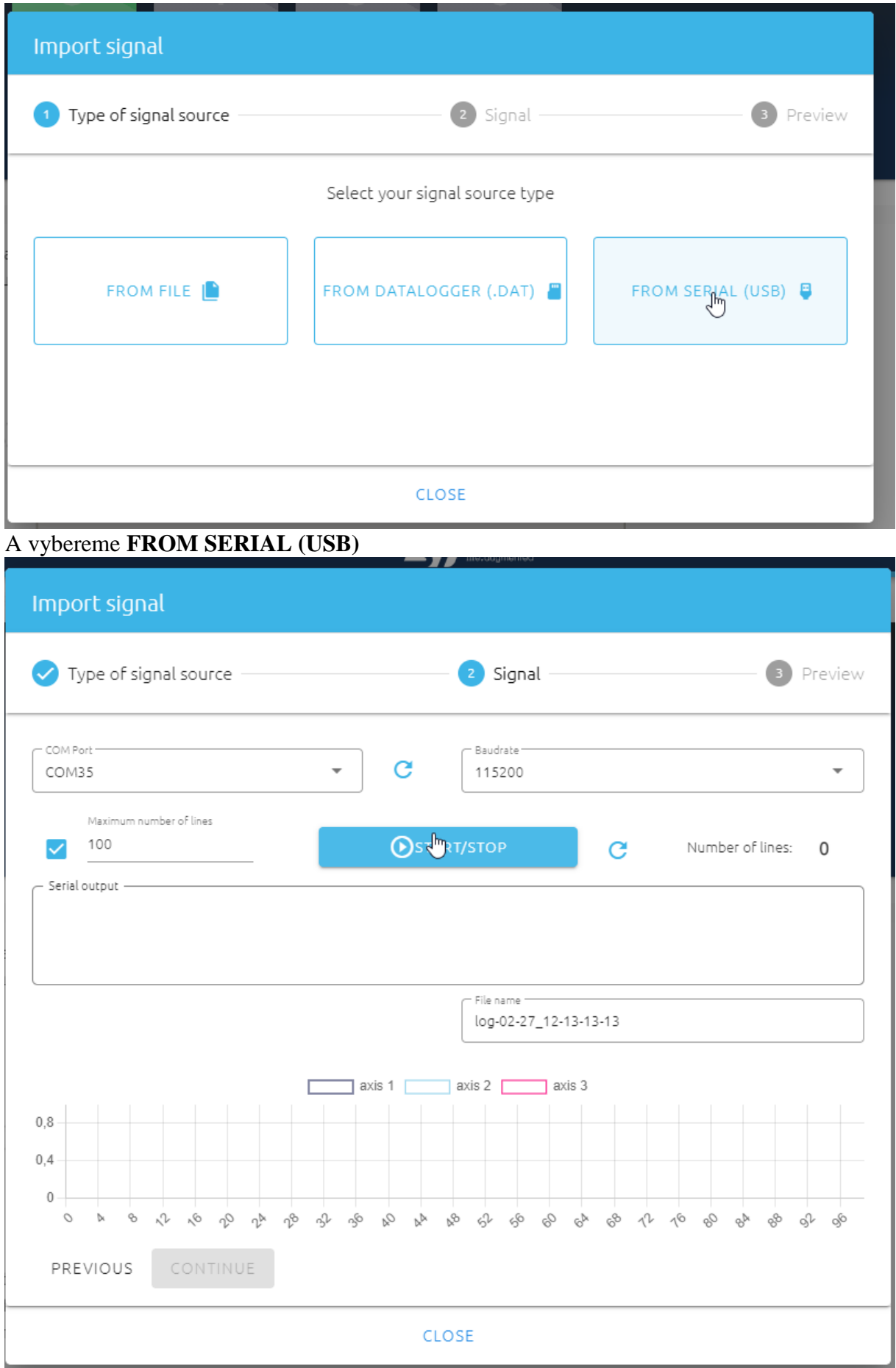

## A následně klikneme na tlačítko **START/STOP**

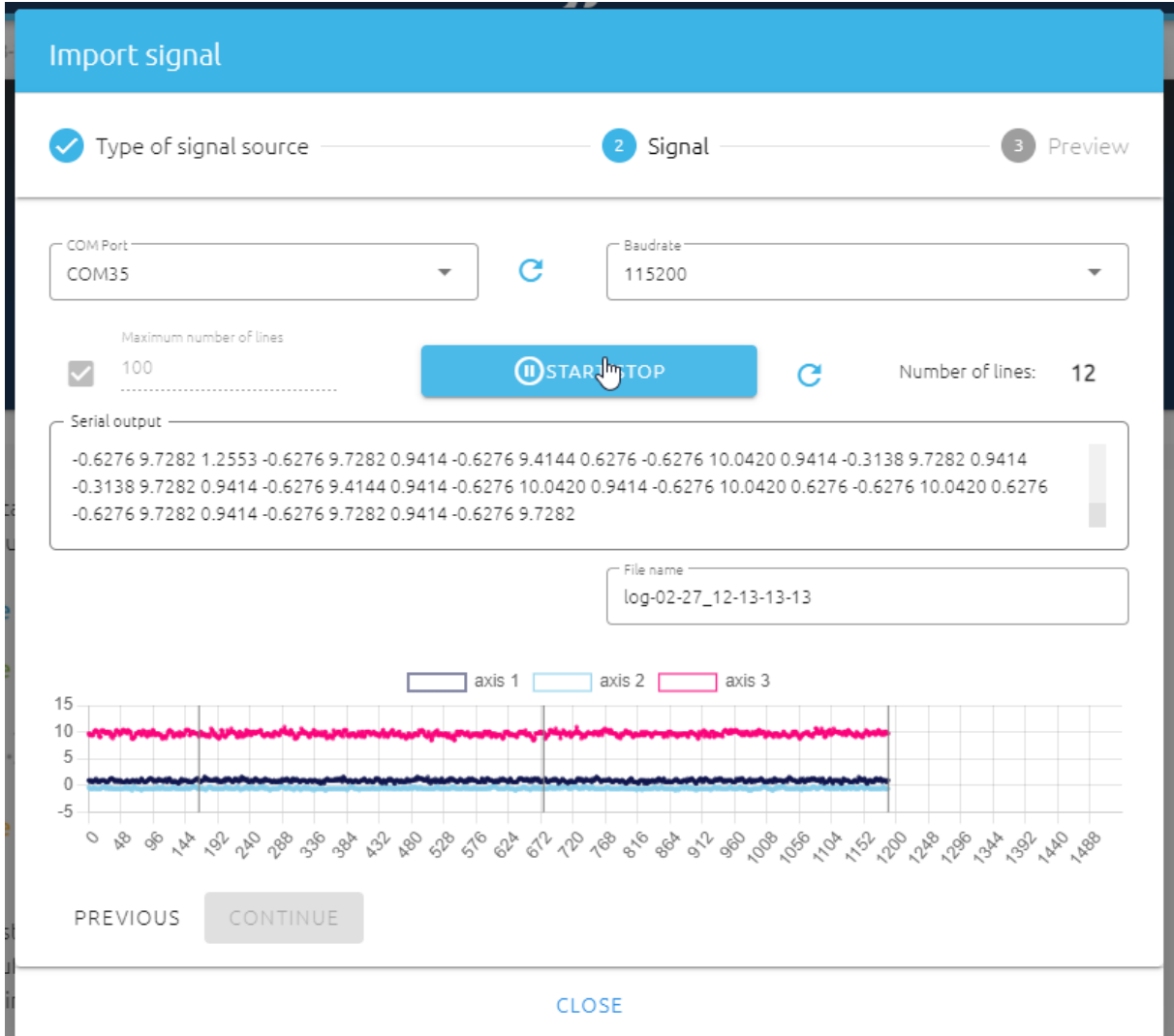

Po nějaké době klikneme na **STOP** a pokud dostame

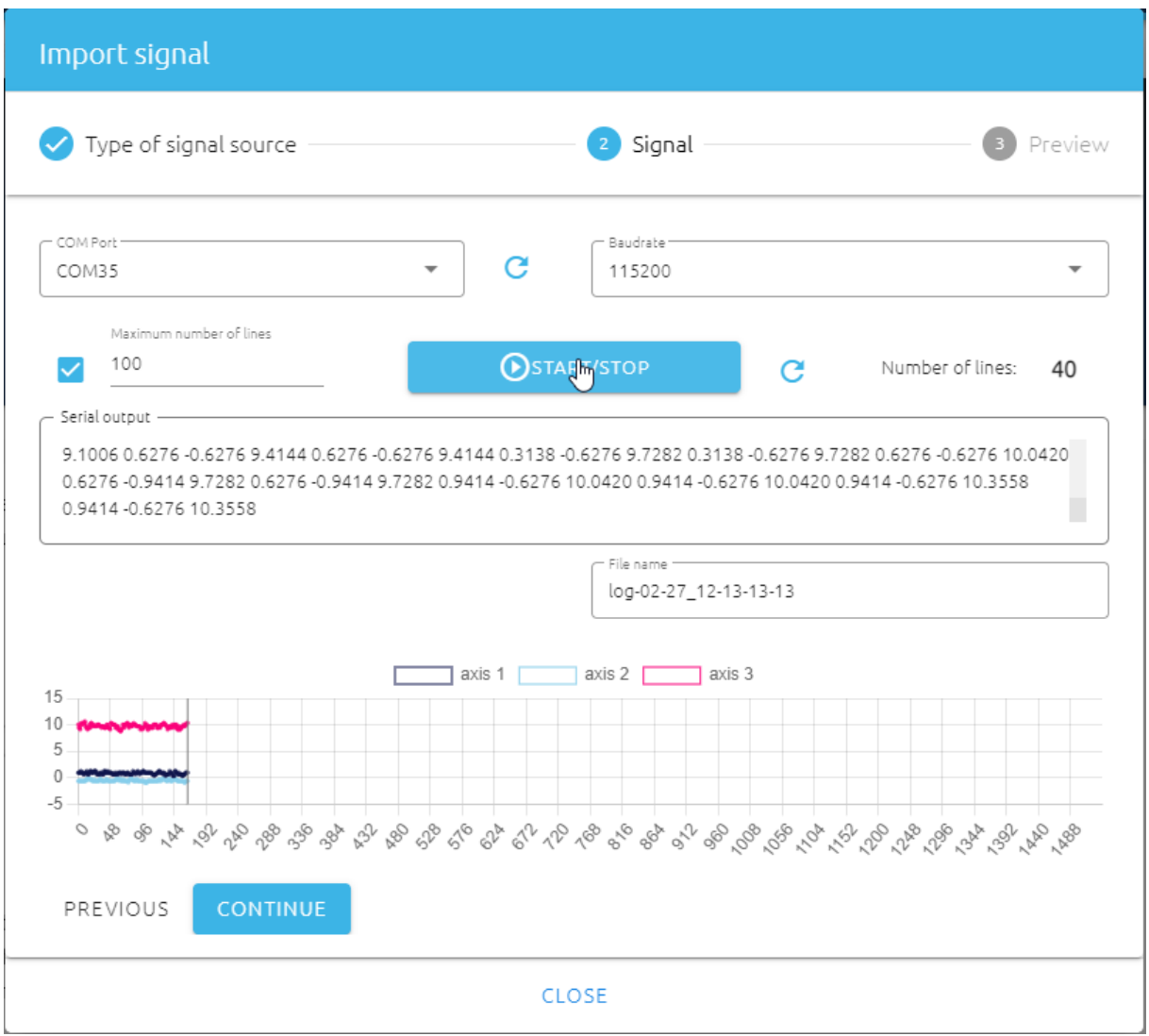

Klikneme na tlačítko **CONTINUE**

| Import signal                                   |                                          |        |           |        |        |           |         |                |
|-------------------------------------------------|------------------------------------------|--------|-----------|--------|--------|-----------|---------|----------------|
| Signal<br>Type of signal source<br>Preview<br>3 |                                          |        |           |        |        |           |         |                |
| Delimiter                                       | Preview of 20 first lines ><br>$\langle$ |        |           |        |        |           |         |                |
| Comma                                           | nb_columns                               | 1      | 2         | 3      | 4      | 5         | 6       | $\overline{7}$ |
| Tab                                             | x 1:495                                  | 0.9414 | $-0.3138$ | 9.7282 | 0.6276 | $-0.3138$ | 9.1006  | 0.6276         |
| Semicolon<br>О<br>Space                         | x 2: 1536                                | 0.9414 | $-0.6276$ | 9.4144 | 0.9414 | $-0.6276$ | 10.042  | 0.9414         |
| Other:                                          | x 3:1536                                 | 0.9414 | $-0.6276$ | 9.7282 | 0.9414 | $-0.6276$ | 9.4144  | 1.2553         |
| Enter delimiter                                 | x 4:1536                                 | 0.6276 | $-0.6276$ | 9.4144 | 0.6276 | $-0.6276$ | 9.4144  | 0.9414         |
|                                                 | x 5:1536                                 | 0.6276 | $-0.6276$ | 9.7282 | 0.9414 | $-0.6276$ | 10.3558 | 0.9414         |
|                                                 |                                          |        |           |        |        |           |         |                |
| PREVIOUS<br><b>IMPORT</b>                       |                                          |        |           |        |        |           |         |                |
| <b>CLOSE</b><br>հա                              |                                          |        |           |        |        |           |         |                |

Pokud ale dostaneme obdobný výsledek, tj tlačítko **IMPORT** není aktivní, klikneme na **CLOSE** a musíme krok 3. opakovat

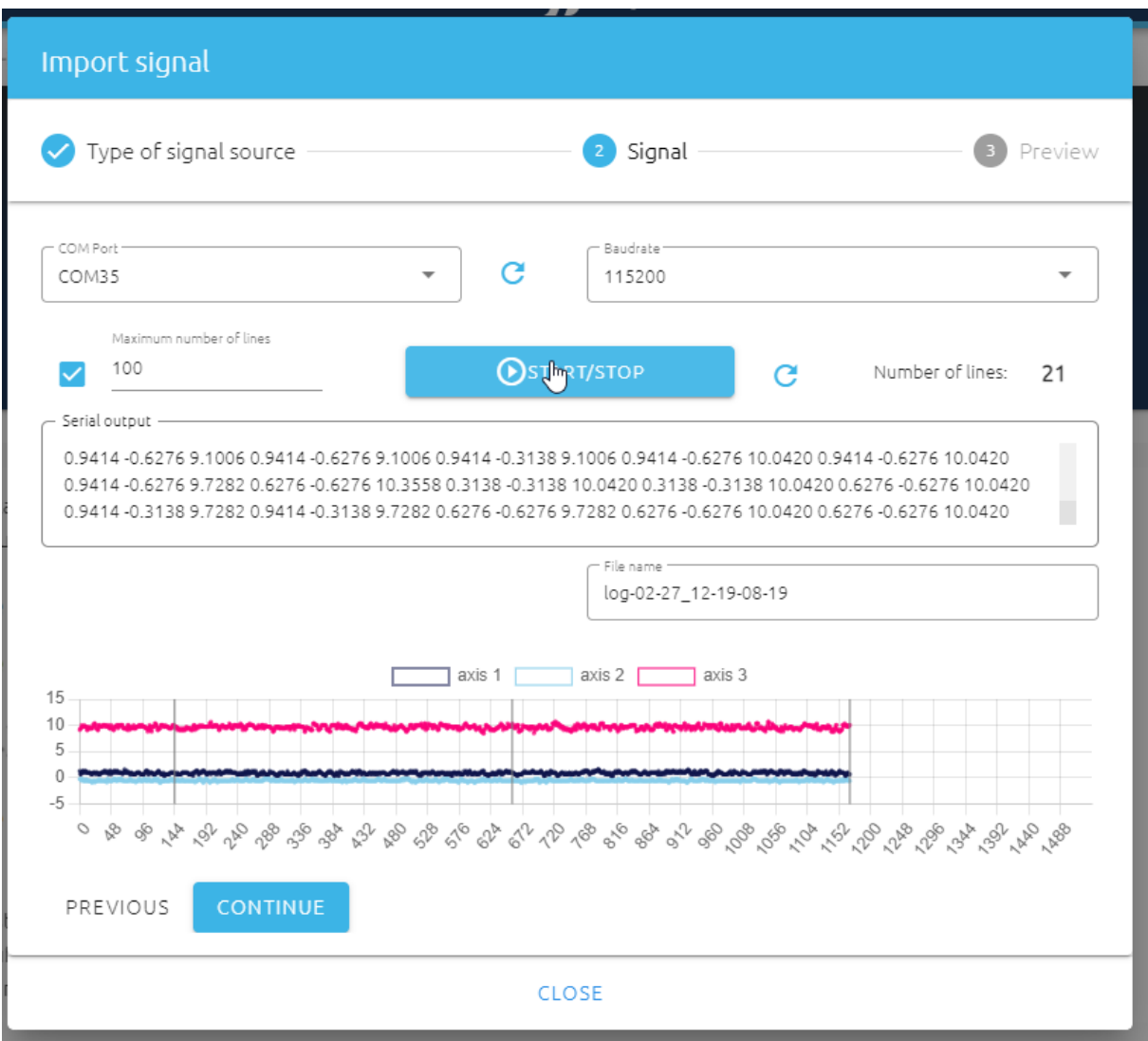

Opět **CONTINUE**

| Import signal                                                                                                    |                                                                                                    |            |           |                                              |                             |           |        |          |
|----------------------------------------------------------------------------------------------------|----------------------------------------------------------------------------------------------------|------------|-----------|----------------------------------------------|-----------------------------|-----------|--------|----------|
| Type of signal source                                                                                                    |                                                                                                    |            |           | $\bigtriangledown$ Signal $\bigtriangledown$ |                             |           | 3      | Preview  |
| Delimiter                                                                                                    |                                                                                                    |            | $\langle$ |                                              | Preview of 20 first lines > |           |        |          |
| Comma                                                                                                    | nb_columns                                                                                                    | 1          | 2         | 3                                            | 4                           | 5         | 6      | 7        |
| Tab                                                                                                    | x 1: 1536                                                                                                    | $-8.7868$  | $-0.6276$ | 2.1967                                       | $-9.1006$                   | $-0.9414$ | 2.8243 | $-9.100$ |
| Semicolon                                                                                                    | x 2: 1536                                                                                                    | $-10.042$  | 0         | 1.8829                                       | $-10.042$                   | 0         | 1.8829 | $-10.04$ |
| Space<br>Other:                                                                                                    | x 3:1536                                                                                                    | $-10.3558$ | 0         | 1.8829                                       | $-10.6696$                  | $-0.3138$ | 2.5105 | $-10.35$ |
|                                                                                                    | x 4:1536                                                                                                    | $-9.7282$  | $-0.6276$ | 2.1967                                       | $-10.042$                   | $-0.9414$ | 2.1967 | $-10.04$ |
| Enter delimiter                                                                                                    | x 5:1536                                                                                                    | $-8.7868$  | 0         | 2.1967                                       | $-9.1006$                   | $-0.3138$ | 1.8829 | $-8.159$ |
| A konečně klikneme na tlačítko IMPORT, dostaneme<br>NANOEDGE AI (V3.0.2<br><b>Ayy</b> its cournented<br>License edu (339 days left)<br>- 0<br>≡<br>$\times$<br>♠                                                                                           |                                                                                                    |            |           |                                              |                             |           |        |          |
| Anomaly detection > Project2022-02-27-11-53-28<br>$\mathbf{e}_\mathbf{0}$<br>6<br>Regular signals<br>Abnormal signals<br>Emulator<br>Deployment<br>Project settings<br>Benchmark<br>1 File<br>1 File<br>0 Benchmark<br>Nucleo-L432KC<br>32kB RAM<br>3 axes |                                                                                                    |            |           |                                              |                             |           |        |          |
| Name<br><b>ADD SIGNAL</b><br>og 02-27_12-22-47-22<br>$\times$                                                                                                    | FILTER SETTINGS FILTER DEACTIVATED<br>mean all standard deviation<br>$\bullet$<br>log-02-27_12-22-47-22<br>Axis 1<br>$-7,5$<br>DOWNLOAD SIGNAL FILE<br>$-8.0$<br>$-8,5$<br>$-9,0$<br>Lines in file:<br>34<br>Values<br>$-9,5$<br>Number of values per line:<br>1536<br>AAnnemmanna mmaa vana<br>$-10,0$<br>$-10,5$<br>$-11,0$<br>Check for RAM<br>⊘<br>l III II<br><u>nahuli alaman</u><br>$-11,5$<br>$-12,0$<br>File not empty<br>⊘<br>$\sim$<br>$\mathcal{L}$<br>もももうかんやんしんしょ<br>ちょうざちゅう<br>$\sim$ 3<br>29 69 87<br>S.<br>ç,<br>vs.<br>ŵ,<br>$v_{\beta}$<br>v<br>v.<br>⊘<br>Numeric values only<br>Column number |            |           |                                              |                             |           |        |          |
| 回<br>$\overline{B}$                                                                                                    |                                                                                                    |            |           |                                              |                             |           |        |          |

Rovněž tento soubor si uložíme **DOWNLOAD SIGNAL FILE**

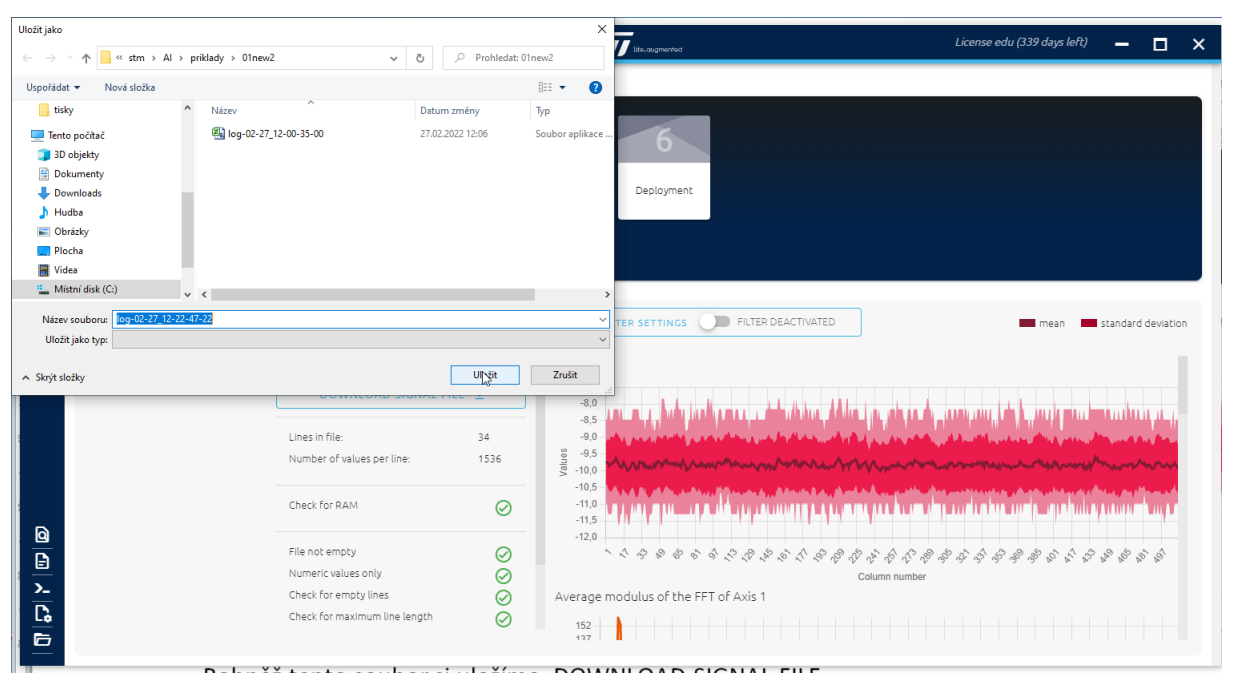

 $D - L$  $\frac{V}{I}$  the set of  $\frac{V}{I}$ د د داد  $\cdot$  .  $\cdot$   $\cdot$   $\cdot$   $\cdot$   $\cdot$ Nyní přistoupíme k bodu 4. **Benchmar**k. Proto klikneme na tuto ikonku

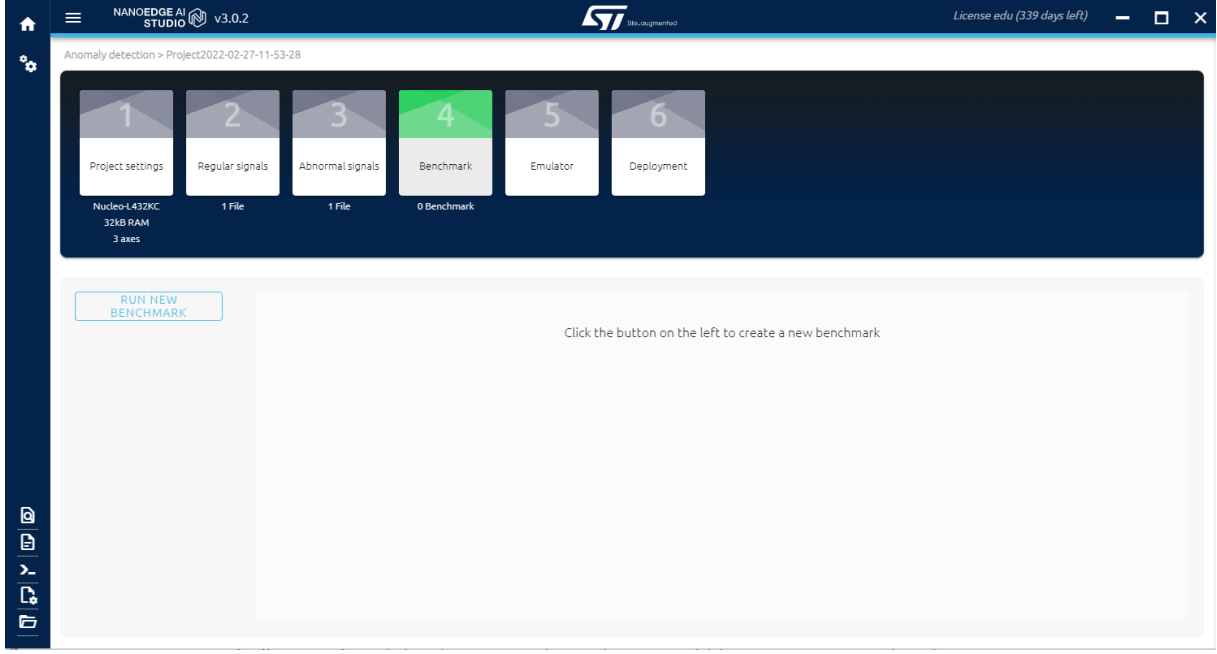

A poté klikneme na tlačítko **RUN NEW BENCHMARK** , objeví se

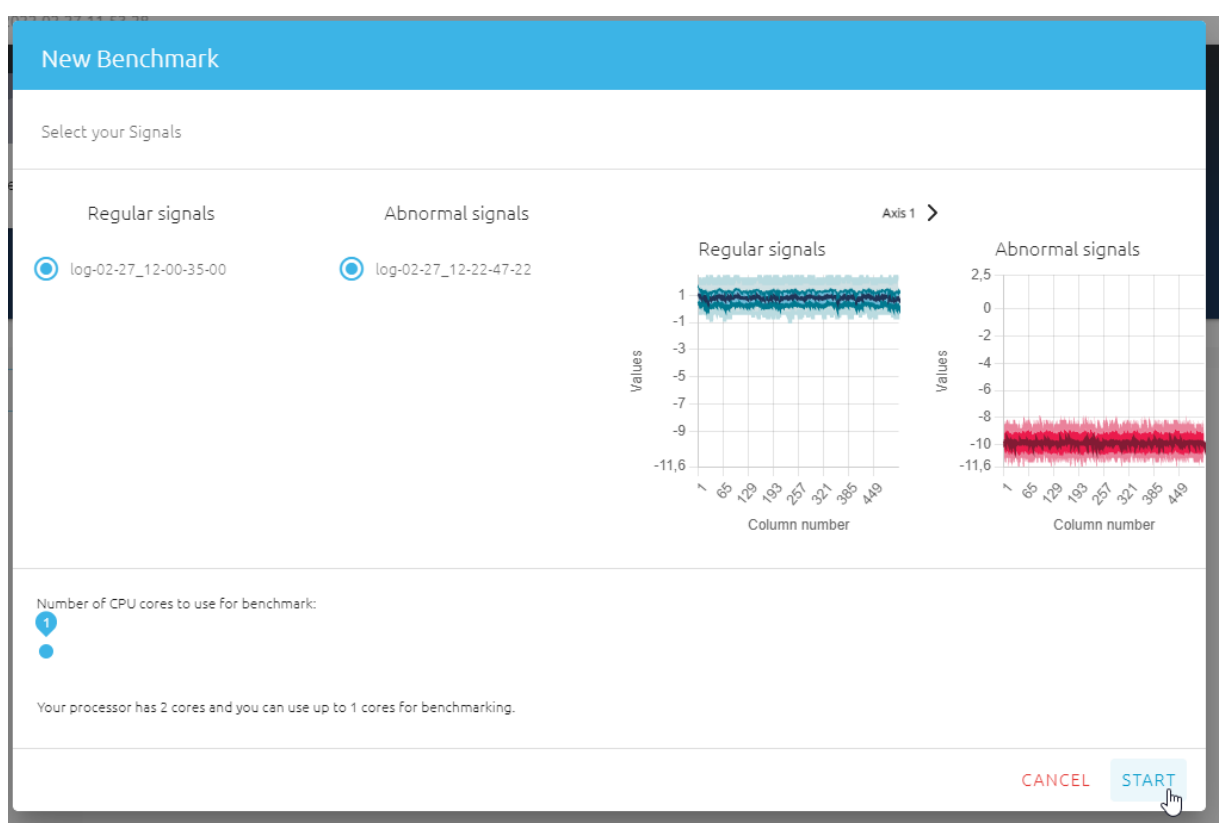

## A nyní klikneme na tlačítko **START**

![](_page_17_Figure_2.jpeg)

![](_page_17_Figure_3.jpeg)

| ₩                                                                           | NANOEDGE AI @ v3.0.2<br>$=$                                                                          | <b>AVI</b> Ho.ougmented                                                                                                    | License edu (339 days left)<br>o<br>$\times$                                                                                                    |
|-----------------------------------------------------------------------------|----------------------------------------------------------------------------------------------------|----------------------------------------------------------------------------------------------------|----------------------------------------------------------------------------------------------------|
| °o                                                                          | Anomaly detection > Project2022-02-27-11-53-28                                                       |                                                                                                    |                                                                                                    |
|                                                                             | Project settings<br>Regular signals<br>1 File<br>Nucleo-L432KC<br>32kB RAM<br>3 axes                 | Abnormal signals<br>Benchmark<br>Emulator<br>Deployment<br>1 File<br>1 Benchmark<br>Lib tested: 423<br>Time: 0:24:53                                                                                                    |                                                                                                    |
| $\frac{1}{\omega}$ $\frac{1}{\omega}$ $\frac{1}{\omega}$ $\frac{1}{\omega}$ | <b>RUN NEW</b><br><b>BENCHMARK</b><br>2022-02-27 12:31-Bench 5%<br>$\times$<br>% score of similarity | BALANCED ACCURACY<br><b>CONFIDENCE</b><br><b>RAM</b><br><b>FLASH</b><br>6.2kB<br>100.00%<br>96.73%<br>9.4kB<br>96.51%   6.2kB   9.4kB<br>+ Buffer 6.2kB<br>$100 -$<br><b>Sells</b><br>an.<br>90<br>96.73%   6.2kB   9.4kB<br>80<br>70<br>60<br>$50 -$<br>40<br>ing piloto<br>30<br>20<br>100<br>10 <sup>10</sup><br>90<br>Confidence(%)<br>$\Omega$<br>80<br>$\phi'$ $\phi$<br>olo<br>$\wedge^\circledcirc$<br>$\mathfrak{G}^\wedge$<br>いのみあみあみ<br>$\frac{1}{2}$<br>$8^{\circ}$ 6 8<br>$6^{\circ}$<br>\$<br>$\mathcal{L}_{\mathcal{N}}$<br>$\Lambda^{\wedge}$<br>70<br>signals<br>60<br>Requier signals Abnormal signals | 27/02/2022 12:53:04- Thread 0: Total evals: 9   0.82 eval/s<br>27/02/2022 12:54:34- New best library found (Model MML): 100.00%  <br>27/02/2022 12:54:34- Thread 0: Total evals: 9   0.1 eval/s<br>27/02/2022 12:55:58- New best library found (Model MML): 100.00%  <br>27/02/2022 12:55:58- Thread 0: Total evals: 102   1.23 eval/s<br>PAUSE<br><b>STOP</b><br>Balanced accuracy<br>Confidence<br><b>RAM</b><br>Flash<br>14<br>12<br>10<br>RAM<br>$\circ$ |

A poté, co dosáhne 100% či hodnoty blízské, benchmark ukončíme kliknutím na tlačítko **STOP**

![](_page_18_Figure_2.jpeg)

Následuje krok 5. **Emulátor**

![](_page_19_Picture_32.jpeg)

Pokud jsme tak již neučinili, provedeme **Download Windows 10 emulator**. Následně klikneme na **INITIALIZE EMULATOR**

![](_page_19_Picture_33.jpeg)

A provedeme učení na signál (ten regulární). Takže vybereme záložku **FROM SERIAL(USB)** – přitom startkit NUCLEO s akcelerometrem máme připojen a větráček máme spuštěný

![](_page_20_Picture_22.jpeg)

A klikneme na tlačítko **START/STOP** a necháme učit podle cca 30 signálů a pak klikneme na **STOP**

![](_page_20_Picture_23.jpeg)

A klikneme na tlačítko **GO TO DETECTION**

![](_page_21_Picture_12.jpeg)

![](_page_21_Picture_13.jpeg)

Klikneme na **START**. Když např větráček položím na bok, dostanu např.

![](_page_22_Picture_19.jpeg)

Nyní přistoupíme k kroku 6. **Deployment**

![](_page_22_Picture_20.jpeg)

Klikneme na **COMPILE LIBRARY**

![](_page_23_Figure_0.jpeg)

A knihovnu uložíme. Je v ZIP souboru a obsahuje Soubory libneai.a a NanoEdgeAI.h

3.Doplnění firmare o knihovnu libneai.a a rozšíření kódu.

Pomocí pokynů pro překladač #define DATA\_LOGGING bude přeložena jen původní část kódu, pomocí #define LIBRARY\_MODE , pak kód využívající knihovnu získanou pomocí AI. Kód přeložíme a nahrajeme do startkitu. Tím jsme získali "inteligentní" větrák, který pomocí tohoto programu informuje o svém stavu.

4. Závěr

Úspěšně jsme si odzkoušeli práci s NanoEdge AI Studio a vytvořili tak úlohu do výuky na naší škole

5.Použité zdroje:

[1]<https://cartesiam-neai-docs.readthedocs-hosted.com/tutorials/vibration/vibration.html>

[2] [https://github.com/cartesiam/neai\\_arduino\\_vibration](https://github.com/cartesiam/neai_arduino_vibration)

[3] [https://github.com/cartesiam/neai\\_vibration\\_tutorial](https://github.com/cartesiam/neai_vibration_tutorial)

[4] [https://github.com/cartesiam/neai\\_current\\_tutorial](https://github.com/cartesiam/neai_current_tutorial)

[5] "Create an Edge AI solution for STM32 without any AI knowledge using NanoEdge AI Studio" webinář STMicroelectronics 1.2.2022

#### **Příloha - ukázka části kódu main.c**

/\* Includes ------------------------------------------------------------------\*/ #include "mbed.h" #include "LIS3DH.h" //#include "NanoEdgeAI.h"

#define LIBRARY\_MODE //#define DATA\_LOGGING

#if !defined(DATA\_LOGGING) && !defined(LIBRARY\_MODE) #define DATA\_LOGGING #endif

#ifdef LIBRARY\_MODE #include "NanoEdgeAI.h" #endif

/\* Defines -------------------------------------------------------------------\*/ #define BUFFER\_SIZE 512

#define NB\_AXES 3

#ifdef LIBRARY\_MODE #define LEARNING\_NUMBER 50 /\* Number of signals to learn \*/ #endif

/\* Objects -------------------------------------------------------------------\*/ Serial pc(USBTX, USBRX); I2C lis3dh\_i2c(D0, D1); // (I2C\_SDA, I2C\_SCL)

/\* Sampling: 1600 Hz, Sensitivity: 4G \*/

#### LIS3DH lis3dh(lis3dh\_i2c, LIS3DH\_G\_CHIP\_ADDR, LIS3DH\_DR\_LP\_1R6KHZ, LIS3DH\_FS\_4G);

/\*\*\*\*\*\*\*\*\*\*\*\*\*\*\*\*\*\*\*\*\*\* Prototypes \*\*\*\*\*\*\*\*\*\*\*\*\*\*\*\*\*\*\*\*\*\*/

void init(void); void fill\_accelerometer\_buffer(void);

#ifdef DATA\_LOGGING void data\_logging\_mode(void); #endif #ifdef LIBRARY\_MODE void library\_mode(void); #endif

/\* Variables -----------------------------------------------------------------\*/ float acc\_x, acc\_y, acc\_z = 0; float acc\_buffer[BUFFER\_SIZE \* NB\_AXES] =  $\{0\}$ , lis3dh\_xyz[NB\_AXES] =  $\{0\}$ ;

// Point to similarity (see argument of neai\_anomalydetection\_detect fct) float input\_user\_buffer[DATA\_INPUT\_USER \* AXIS\_NUMBER]; // Buffer of input values

```
#ifdef LIBRARY_MODE
uint8_t similarity = 0;
#endif
/* BEGIN CODE-----------------------------------------------------------------*/
int main() {
   pc.baud(115200);
   /* Initialization */
   init();
#ifdef DATA_LOGGING
   /* Data logging mode */
   /* Compiler flag: -DDATA_LOGGING */
  data_logging_mode();
#endif
#ifdef LIBRARY_MODE
   /* NanoEdge AI Library classification mode */
   /* Compiler flag -DLIBRARY_MODE */
  library mode();
#endif
}
```
V dálší části kódu jsou ještě definice funkcí